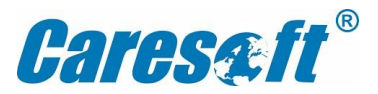

## **Insurance E-card Download Guideline**

**Please follow the steps to download your family medical insurance E cards from Star Health portal.**

Step 1: Click :<https://portal.starhealth.in/Agent/NewGen/GenerateIdCard.aspx>

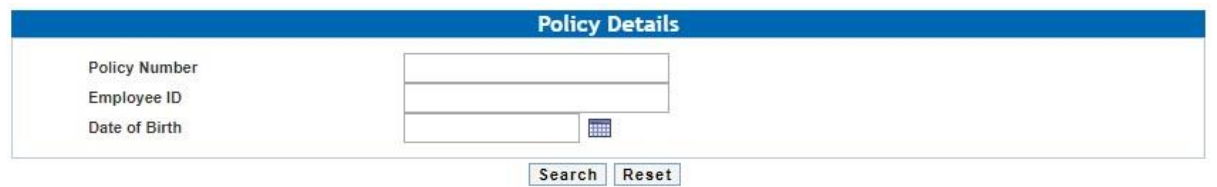

Step 2 : Enter Policy No: **P/110000/01/2022/000447**

Step 3 : Enter your Employee ID

Step 4 : Enter **Employee's** Date of Birth

Step 5 : Download E-Card and Verify the details